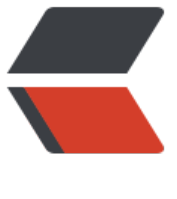

链滴

# GitLab CI [服务](https://ld246.com)器的搭建

作者:zousiliang

- 原文链接:https://ld246.com/article/1554740637449
- 来源网站:[链滴](https://ld246.com/member/zousiliang)
- 许可协议:[署名-相同方式共享 4.0 国际 \(CC BY-SA 4.0\)](https://ld246.com/article/1554740637449)

## **GitLab CI 服务器的搭建**

GitLab CI服务器最好不要与gitlab服务器为同一台Linux机器。

### **1. 安装Docker**

curl -sSL https://get.docker.com/ | sh

#### **2. 安装gitlab ci runner**

curl -L https://packages.gitlab.com/install/repositories/runner/gitlab-ci-multi-runner/script.r m.sh | sudo bash sudo yum install gitlab-ci-multi-runner -y

#### 查看是否运行正常

[vagrant@gitlab-ci ~]\$ sudo gitlab-ci-multi-runner status gitlab-runner: Service is running! [vagrant@gitlab-ci ~]\$

#### **3. 设置Docker权限**

为了能让gitlab-runner能正确的执行docker命令,需要把gitlab-runner用户添加到docker group里, 然后重启docker和gitlab ci runner

[vagrant@gitlab-ci ~]\$ sudo usermod -aG docker gitlab-runner [vagrant@gitlab-ci ~]\$ sudo service docker restart Redirecting to /bin/systemctl restart docker.service [vagrant@gitlab-ci ~]\$ sudo gitlab-ci-multi-runner restart